# **PowerSchool Mobile App**

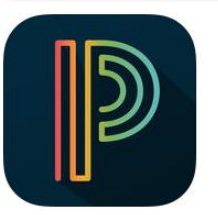

PowerSchool Mobile app gives **parents and students** access to real-time information on grades, attendance, assignments, scores, and comments. With a clean, easy-to-use interface and intuitive design, the app allows parents to monitor their child's proficiency on standards and register to receive immediate alerts specific to their child. **Features of PowerSchool Mobile App:** 

- Access from iOS or Android mobile devices
- Access student homework assignments
- Real-time grades and attendance
- Teacher comments

• Daily bulletin board

• See all of your children under one parent account

- Course schedule
- Integrated family calendar
- Fee transactions and balance
- Automatic email messaging
- Instant push notifications for attendance or grade changes
- Track each student with grade trends

PowerSchool Mobile is available to Parents and Students to download for free as a combined Parent and Student app from the App Store for the iPhone®, iPad®, iPod touch® and Apple Watch, or on Google Play for Android devices.

### <http://www.pearsonschoolsystems.com/products/mobile/parents/>

### **Get PowerSchool Mobile For Free:**

iTunes App Store: <https://itunes.apple.com/us/app/powerschool-mobile/id973741088?mt=8> Google Play Store: <https://play.google.com/store/apps/details?id=com.powerschool.portal>

### **Creating Parent Account**

You will need a parent sign in account to link to your student. If you do not have one you will need to create one by

- 1. Go to<http://powerschool.nobleps.com/public/>
- 2. Click on **Create Account tab** at the top of the page and click **Create Account**
- 3. On the Create Parent Account page enter your information and email. Then under Link Students to Account enter your **Student Access Id** and **Password** you received from the school. The Relationship is your relation to the student (such as Father or Mother)
- 4. Click **Enter**

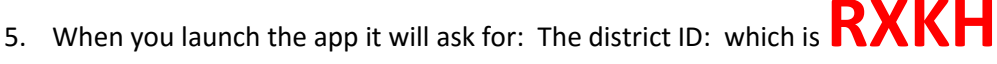

6. Note that during the summer and first few weeks of the year parent access may not be available.

### **PowerTeacher Mobile**

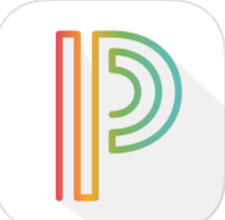

PowerTeacher Mobile untethers teachers from their desktop or laptop and allows them to record scores and make observations while roaming the classroom, gymnasium, blacktop, science lab or even on a field trip.

- iPhone, iPod, iPad, and iPad Pro support
- Post assignments and scores to parents and students in real-time
- Create, update, and manage assignments
- Record scores for assignments
- View and update class information
- Record or auto-calculates student final grade
- Mass fill scores for assignments
- Enter comments and score codes for assignments
- Review class rosters
- Access student demographics
- Access student alerts
- Send email to student contacts
- View student photos from the office
- View scoresheet for student groups
- Create, update, and manage assignment categories
- Review grade scales
- Reporting terms to filter assignments and final grades
- Integrated help center
- Secure login
- School Locator
- Synchronize with the PowerTeacher web
- grade book
- Virtual Chalkboard

### **Get PowerTeacher Mobile For Free:**

iTunes App Store: <https://itunes.apple.com/us/app/powerteacher-mobile/id390563073?mt=8> Google Play Store: *Not Available*

# Destiny Quest App

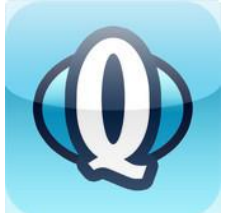

Go beyond the walls of your library with the Destiny Quest Mobile App! Search your library catalog -- anytime, anywhere! Available for the iPhone, iPod Touch, iPad or android device, this app puts the powerful searching capabilities of Destiny Quest - in the palm of your hand.

### What can I do with the Destiny Quest Mobile App?

An intuitive, easy to use app allows you to:

- Search for resources in your library
- Submit and read ratings and reviews
- Place holds and add items to My List
- Discover the Top 10 Most Popular titles and New Books at your library
- Maintain lists of books you're Now Reading, Want to Read and Have Read
- View your Account information including checkouts, holds and outstanding fines
- Use the Resource Lists posted by Teachers & Librarians, to find resources on the topics discussed in class.

### **Get Destiny Quest For Free:**

iTunes App Store: <http://itunes.apple.com/us/app/destiny-quest/id472689459?mt=8&ls=1>

Google Play Store: <https://market.android.com/details?id=com.follett.fsc.mobile.quest>

*Note:* Enter: **library.nobleps.com** when it asks for their server info. Select your **School**.

On the Get Started Screen, log in or Click "**Try Destiny Quest**" to browse the catalog.

# **Digital Locker Website**

You now have the ability to access your Home Drive (H:) from any computer that has an active internet connection. This website allows you to download and upload documents to your H: drive as well as access other resources.

- 1. Open the internet and go to: http://locker.nobleps.com/
- 2. Login with your windows login and password.
- 3. After logging in it will display any files that are stored on your home drive (H: Drive).

*Note:* In order to modify a document it is best to download the file to the computer you are working from. Then open the downloaded file, make the changes you want and then upload the modified document.

# My School Bucks Website

Welcome to the nation's leading site for updating and managing your child's school meal expenses. Access your online account, deposit funds and conveniently and securely maintain your family's schooltime budget and spending.

- Setup Auto Payments
- View student meal purchases
- Low Balance Emails
- 1. Open a browser and go to: <https://www.myschoolbucks.com/>
- 2. You will have to register for an account.
- 3. Use the drop down to select the state.
- 4. Use the drop downs to select the desired school.
- 5. Setup your parent account.